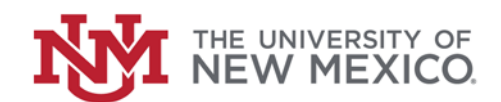

# **Financial Services**

Date: October, 2018

Common Banner Query Forms FSJA-028

# **FGIDOCR - Document Retrieval Inquiry Form:**

Use this form is to review detailed information on documents such as journal vouchers, invoices, general encumbrances, checks, PO, and requisition.

Enter the document number and select

Go

for posting detail.

晶 RELATED

To see additional information select For Document Text (FOATEXT) or Access Document Postings (FGQDOCP).

# **Document by User Form (FOADOCU):**

List of documents created by user. To see documents created by another user, enter his/her NetID and select

Go

# **Document History Form (FOIDOCH):**

Query by document type to view related documents. Enter Document Type (INV, CHK, REQ, etc) and enter Document

documents.

Number select to view all related

**First Name** 

**Entity Name/ID Search Form (FTIIDEN):** 

Go

Click in any of the fields to open search options

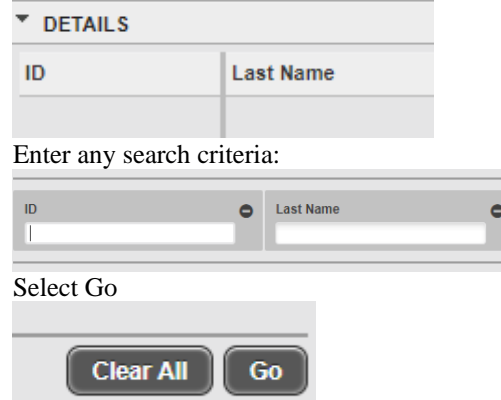

**Contract Contract Contract** 

# **Invoice/Credit Memo Query Form (FAIINVE):**

Invoice Query form. Enter the document number and select

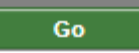

# **Budget Availability Status (FGIBAVL):**

Provides the Budget, at level 5, for a specific Index Code. Lists budget related information. Tab through form to populate Org and Fund. Select

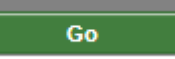

## **Organization Budget Status (FGIBDST):**

Provides Budget related information. Enter Index or FOPA Elements and select

Go

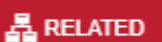

To see additional information select For Budget Summary Information (FGIBSUM) Organization Encumbrances (FGIOENC) or Transaction Detail Information (FGITRND)

# **Detail Transaction Activity (FGITRND):**

Transactions by Index and Account Codes.

### **Vendor Invoice Query (FAIVINV):** View all invoices for a vendor.

# **Vendor Detail History (FAIVNDH):**

List of transactions by vendor, per fiscal year.

# **View/Query Index (FTVACCI):**

Index Code Validation query form.

### **View/Query Account Code (FTVACCT):** Account Code Validation query form.

\*\*\*End\*\*\*